# GREPECAS AIR NAVIGATION DEFICIENCIES DATABASE (GANDD)

USER GUIDE

CAR/SAM REGIONS

December 2007

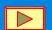

#### **OBJECTIVE**

The ICAO Regional Offices manage the solution of deficiencies. Likewise, the Regional Offices are in charge of presenting deficiency information to GREPECAS meetings, air navigation meetings and international organizations on the status of registered deficiencies. To that end, a web application has been implemented, which publishes GANDD through the Internet, in order to perform continuous follow-up on CAR/SAM Regions air navigation deficiencies. Through on-line access, the Focal Points designated by the States/Territories will be able to update changes in the status of deficiencies in a timely manner.

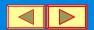

#### Access

The application is available for CAR/SAM Regions States/Territories through a link (GANDD) located at the following address: http://www.mexico.icao.int/bases

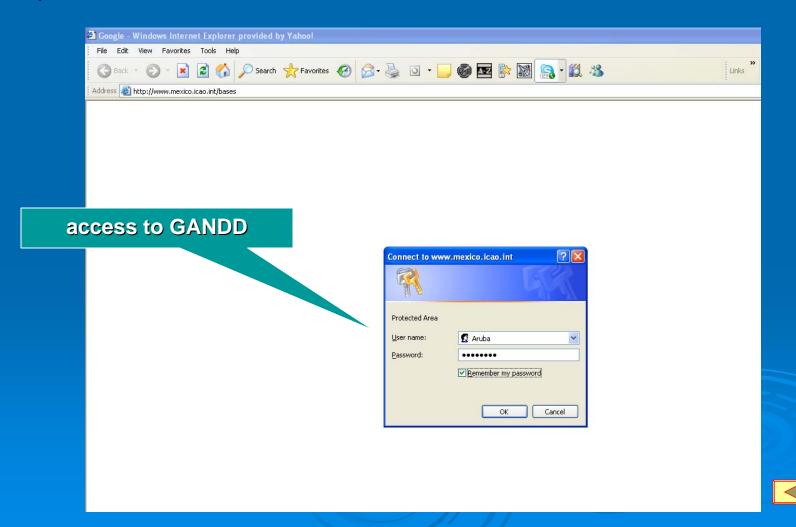

#### Identification Process

Access to this site is restricted through a "user name" and a "password," which will be requested of the Focal Point when accessing the aforementioned link.

| icao.int ? X        |
|---------------------|
|                     |
|                     |
| Antigua             |
| •••••               |
| emember my password |
|                     |
| OK Cancel           |
|                     |

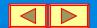

# Getting the User Name and Password

States/Territories shall designate a Focal Point to access the GANDD and request a user name and password from the corresponding ICAO Regional Office.

The request shall include the name of the Focal Point, as well as his/her title/position in the State CAA, e-mail address and telephone number.

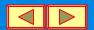

## Deficiencies Information Display

Once the identification process is validated, GANDD information will load and display, initially showing only information corresponding to the State/Territory whose password was previously accepted.

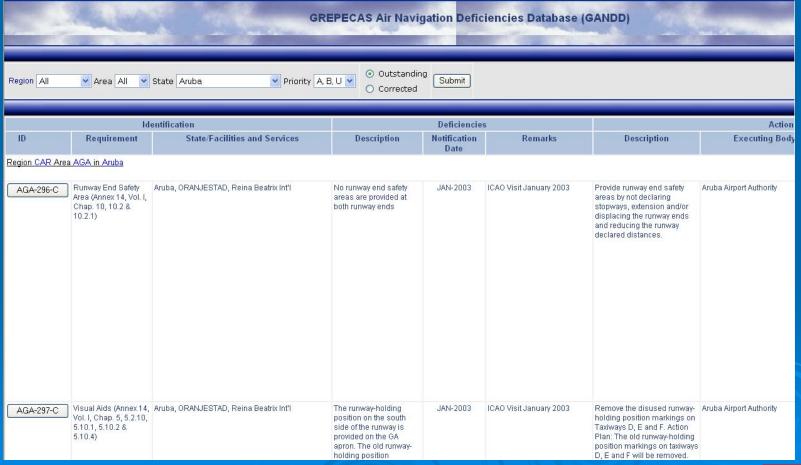

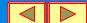

#### Consulting Process

It is also possible to visualize global information through the use of the corresponding filters.

Information filtering may be obtained by using the buttons: Region, Field and State.

Likewise, one may select the display of only outstanding or corrected deficiencies as required.

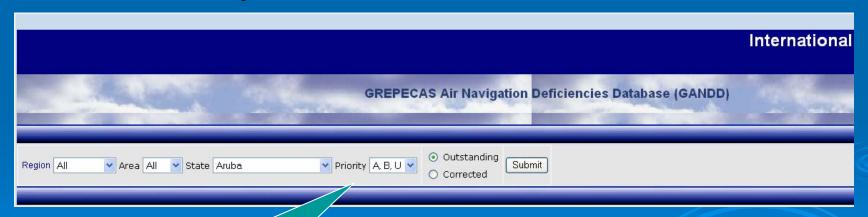

Selection buttons for information filtering

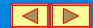

# Filtering Options

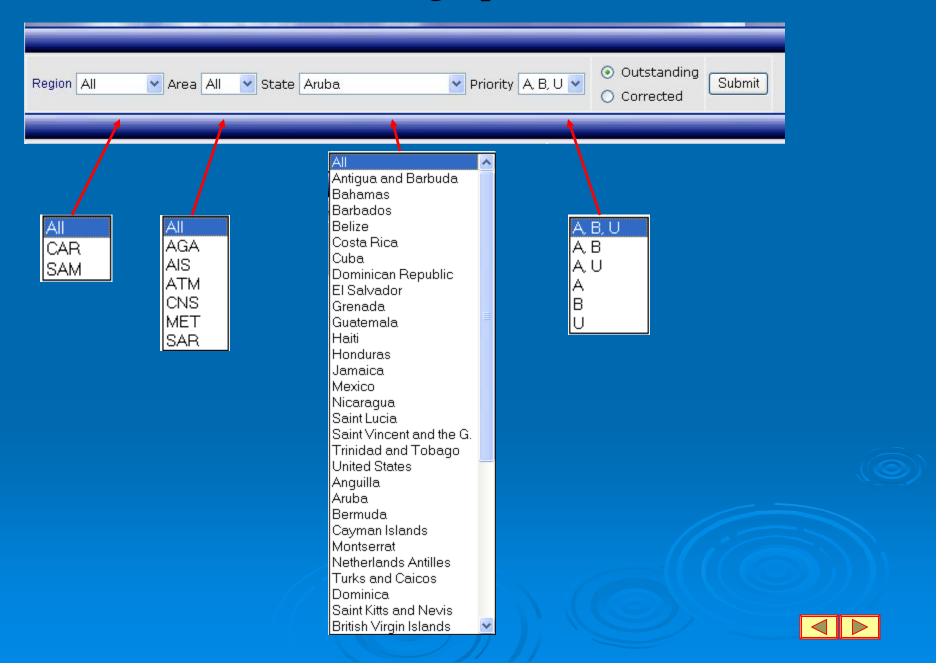

#### Consultation Process

Once the filter combination has been selected, press the button and the table or tables with the requested information will be displayed as shown below:

| 0                          |                                                                                             |                                                      |                                                                                                    |                             |                                   |                                                                                                    |                                           |                            |           |                                                                                                    |  |
|----------------------------|---------------------------------------------------------------------------------------------|------------------------------------------------------|----------------------------------------------------------------------------------------------------|-----------------------------|-----------------------------------|----------------------------------------------------------------------------------------------------|-------------------------------------------|----------------------------|-----------|----------------------------------------------------------------------------------------------------|--|
| Identificación             |                                                                                             | Deficiencias                                         |                                                                                                    | Plan de Acción              |                                   |                                                                                                    |                                           |                            |           |                                                                                                    |  |
| ID                         | Requerimiento                                                                               | Estado/Instalaciones y<br>Servicios                  |                                                                                                    | Fecha<br>de<br>Notificación | Observaciones                     | Descripción                                                                                                    | Organo<br>Ejecutor                        | Fecha<br>de<br>Terminación | Prioridad | Observaciones                                                                                                    |  |
| Region CAR Area AGA in ABW |                                                                                             |                                                      |                                                                                                    |                             |                                   |                                                                                                    |                                           |                            |           |                                                                                                    |  |
| AGA-296-C                  | Area de seguridad de<br>extremo de pista<br>(Anexo 14, Vol. I,<br>Cap.10, 10.2 &<br>10.2.1) | Aruba, ORANJESTAD,<br>Reina Beatrix<br>Internacional | No hay áreas de seguridad<br>de extremo de pista                                                                                                    |                             | Visita de la OACI -<br>enero 2003 | Proveer áreas de seguridad de extremo de pista ya sea no declarando zonas de parada, extender y/o desplazar los extremos de la pista o reduciendo las distancias declaradas de la pista                         | Autoridades<br>Aeroportuarias<br>de Aruba |                            | U         | Compliance with the standard will have significant structural and financial implications on the infrastructure of the airport. Several factors such as land acquisition, construction in the sea and the impact here-of on the community demand extensive study to arrive at the final decisions. |  |
| AGA-297-C                  | Ayudas Visuales<br>(Anexo 14, Vol. I, Cap.<br>5, 5.2.10, 5.10.1,<br>5.10.2 & 5.10.4)        | Aruba, ORANJESTAD,<br>Reina Beatrix<br>Internacional | El punto de espera en pista<br>en el lado sur de la pista se<br>provee en la plataforma GA.<br>Las señales en el punto de<br>espera en pista ubicadas<br>en las Calles de Rodaje D,<br>E y F ya no son válidas |                             | Visita de la OACI -<br>enero 2003 | Eliminar las señales de la posición de espera en pista en las Calles de Rodaje D, E y F. Plan de Acción: las señales viejas de la posición de espera en pista en las calles de rodaje D, E y F serán removidas. |                                           |                            | U         |                                                                                                    |  |

# Outstanding Deficiencies Display

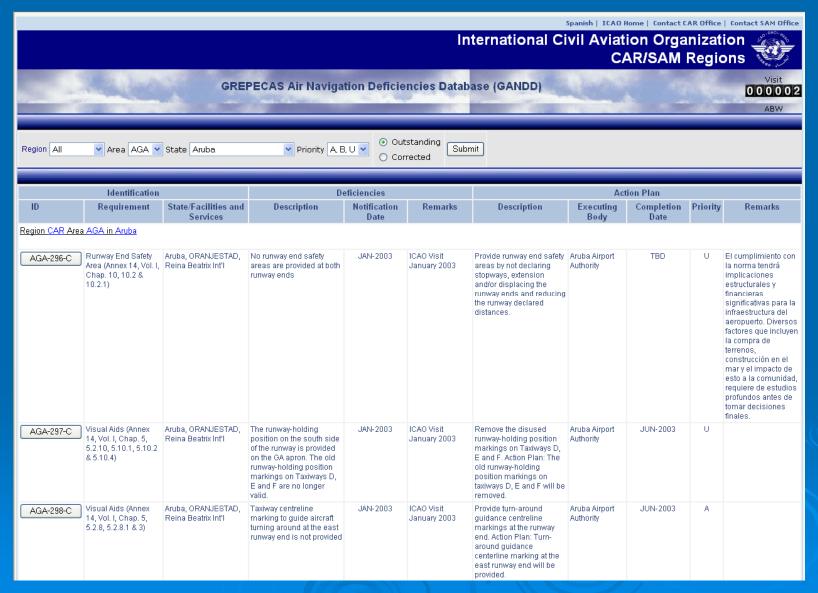

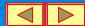

# Corrected Deficiencies Display

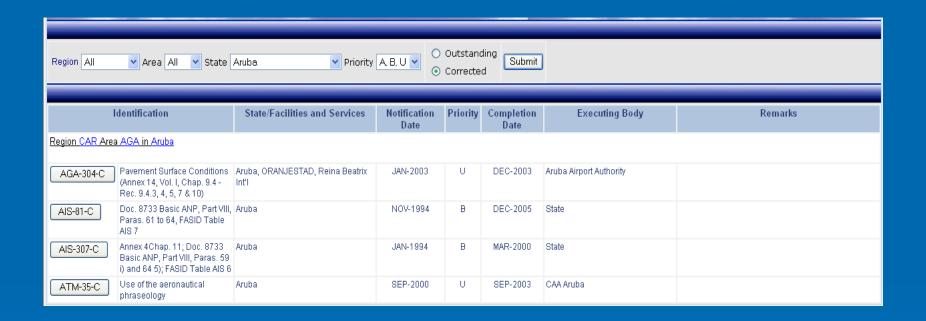

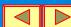

#### Deficiencies Update Request Process

The information will appear initially in Spanish, should you require a display in English press the language button shown in the header of the page.

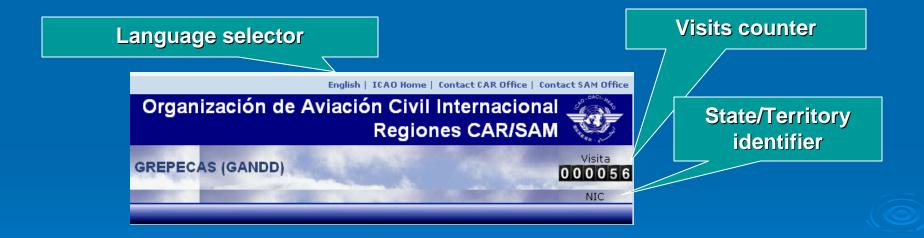

Information shown corresponds to the last information captured in the databases found in each of the CAR/SAM Regional Offices.

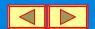

#### Data Editing

The objective of showing databases through the Internet is that States/Territories and other organizations may view information at any time and request an amendment and/or update. Therefore, a capture format has been designed that can be displayed for each deficiency by pressing the buttons of column "ID" that corresponds to its identification.

|             | Identification                                                               | State/Facilities and Services          | Notification<br>Date |
|-------------|------------------------------------------------------------------------------|----------------------------------------|----------------------|
|             | Region CAR Area AGA in                                                       |                                        |                      |
| Edit button | AGA-296-C Runway End Safety Area (Annex 14, Vol. I, Chap. 10, 10.2 & 10.2.1) | Aruba, ORANJESTAD, Reina Beatrix Int'I | JAN-2003             |
| Edit button |                                                                              |                                        |                      |

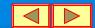

## Deficiency Updating Request Process

Only Focal Points whose "user name" and "password" correspond to the State/Territory owning the deficiency to be edited will be authorised to edit the respective deficiency; if not the case, the following message will be displayed:

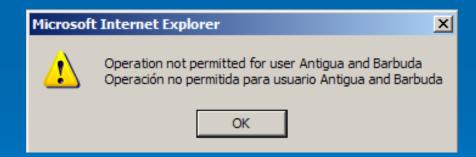

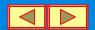

## Editing Format Display

In case editing is authorised, the format with the information of the selected deficiency will be displayed as follows:

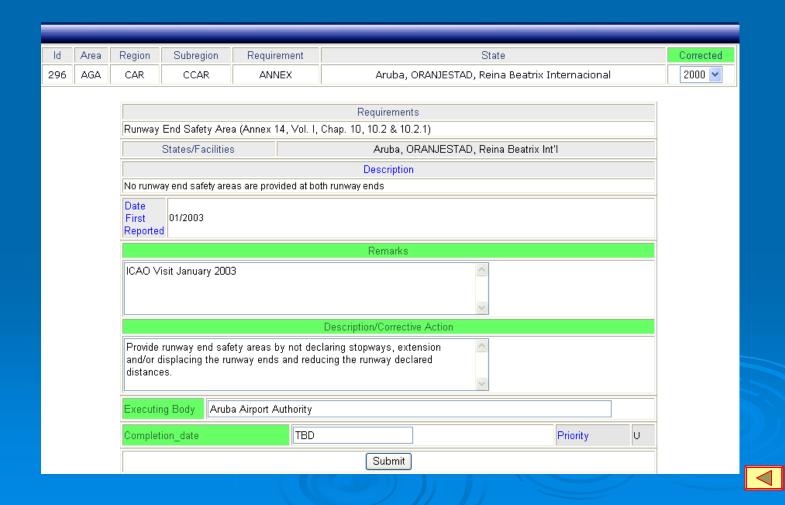

# Deficiency Updating Request Process

Change and/or update request shall be done by capturing the corresponding information directly on the foregoing format, only in the allowed fields shown in green, either in English or in Spanish, and once it is done, the button "Submit" should be pressed.

Submit

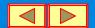

#### Revision and Integration to the GANDD Process

The information modified for each register will be sent by e-mail to the NACC or SAM Regional Office as appropriate, with a copy to the ICAO Regional Officer responsible for the respective field of the updated deficiency.

After editing and/or updating of a deficiency, the GANDD will not reflect any change, which is to say that it will not be updated online. Once the e-mail with the proposed amendment is received, the corresponding Regional Officer will review the updated information and, if necessary, will coordinate with the Focal Point to complete the changes in the GANDD in both languages.

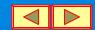

## Technical Support

For any technical support request use the links available in the header of the application page or the following addresses.

CAR Region: Gabriel Menesesgmeneses@mexico.icao.int

SAM Region: Arturo Martínez am@lima.icao.int

Contact addresses

Spanish | ICAO Home | Contact CAR Office | Contact SAM Office |
International Civil Aviation Organization
CAR/SAM Regions

The End

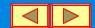